# COUPER UNE VIDEO AVEC **FREEMAKE VIDEO CONVERTER**

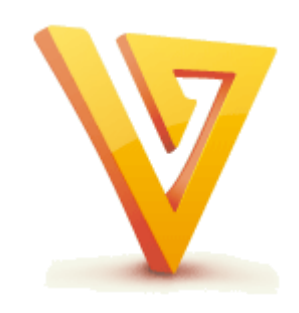

Pierre Binet Collège Jean Fernel CLERMONT

### Télécharger tout d'abord le logiciel *Freemake Video Converter.*

*(cliquer sur l'icône pour accéder au téléchargement)*

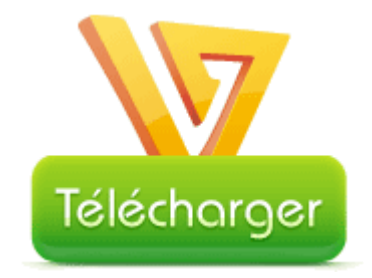

# Une fois installé, ouvrir *Freemake Video Converter*. Puis faire glisser la video que vous désirez couper dans cette fenêtre.

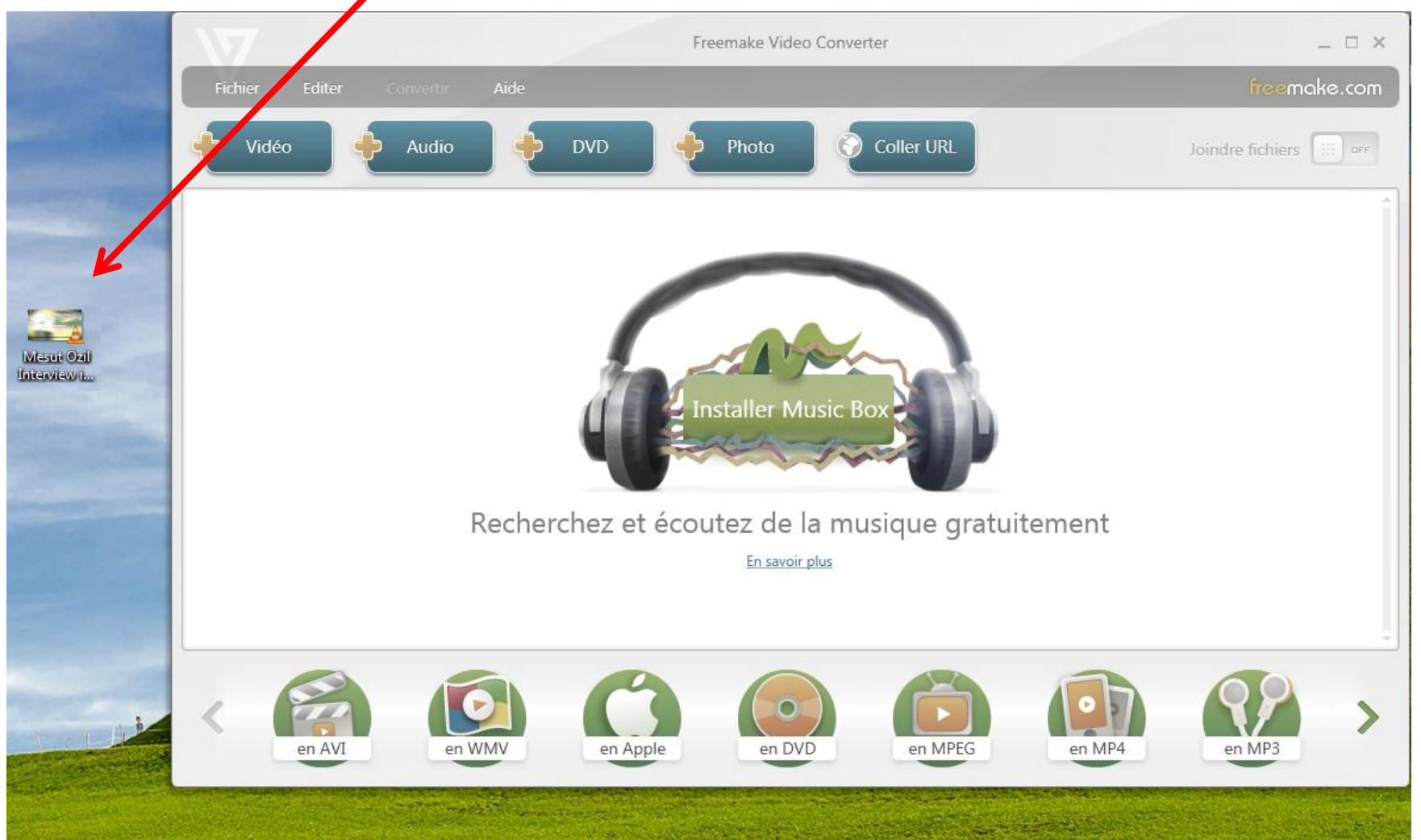

### La vidéo se charge immédiatement.

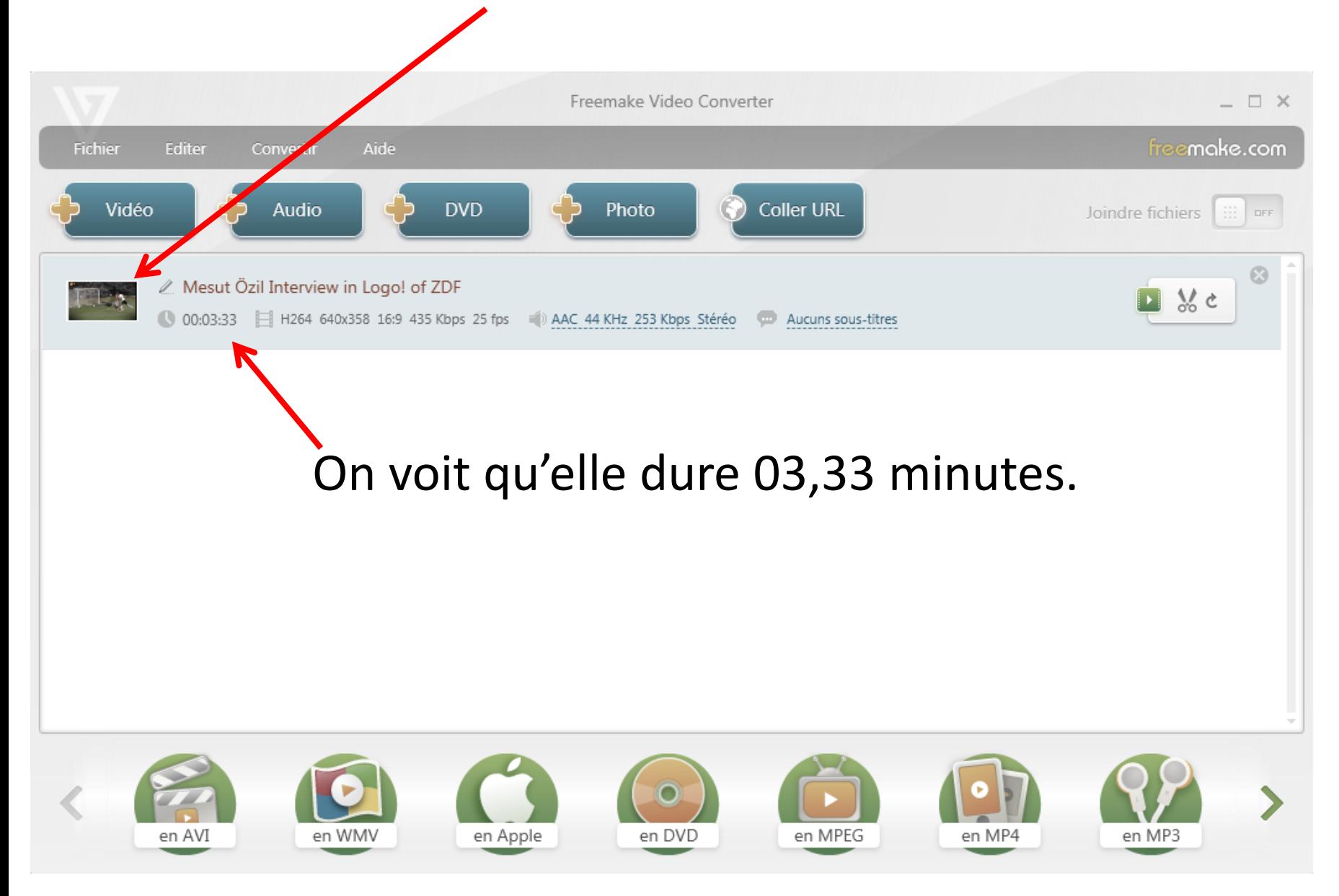

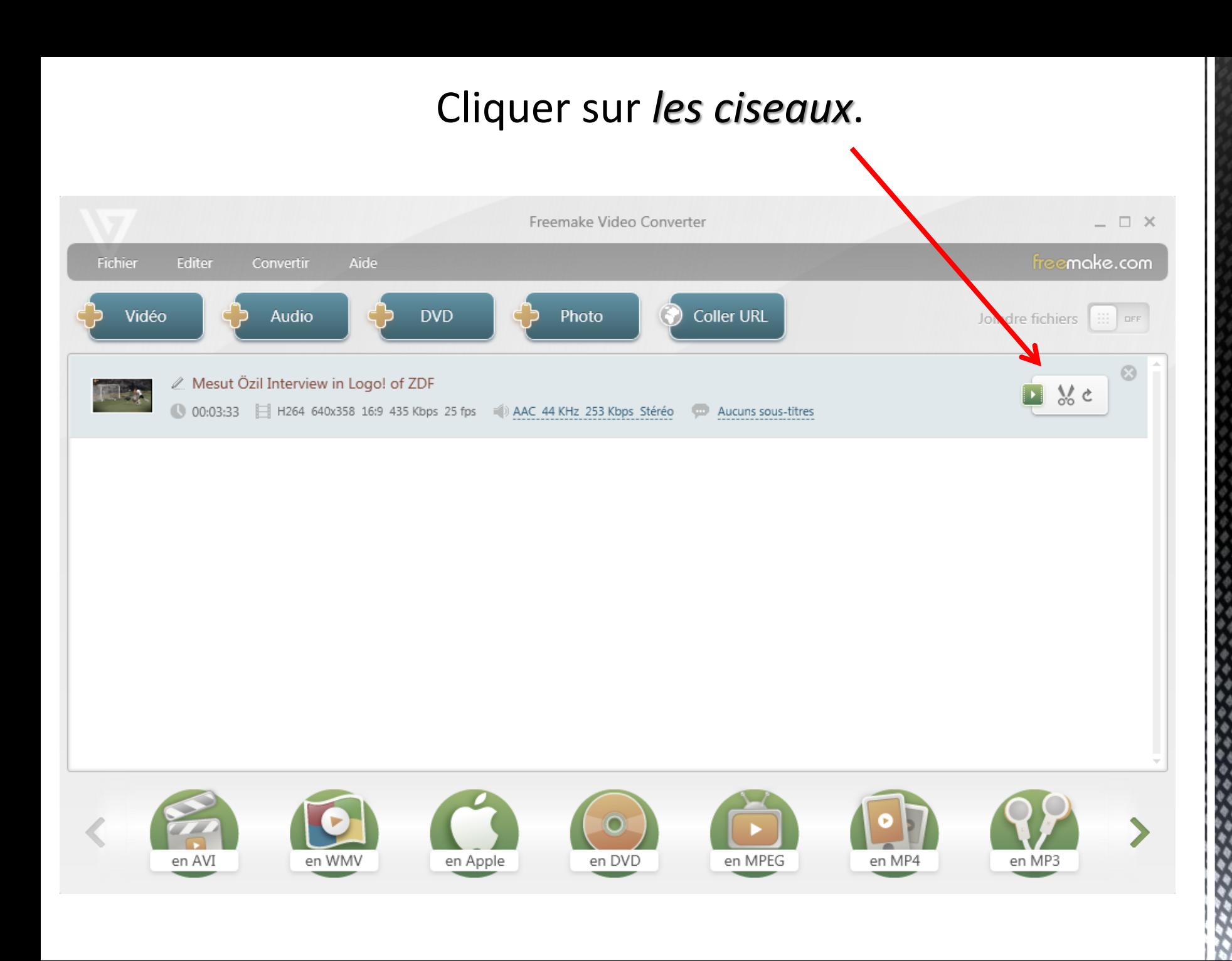

#### *Lire* la vidéo.

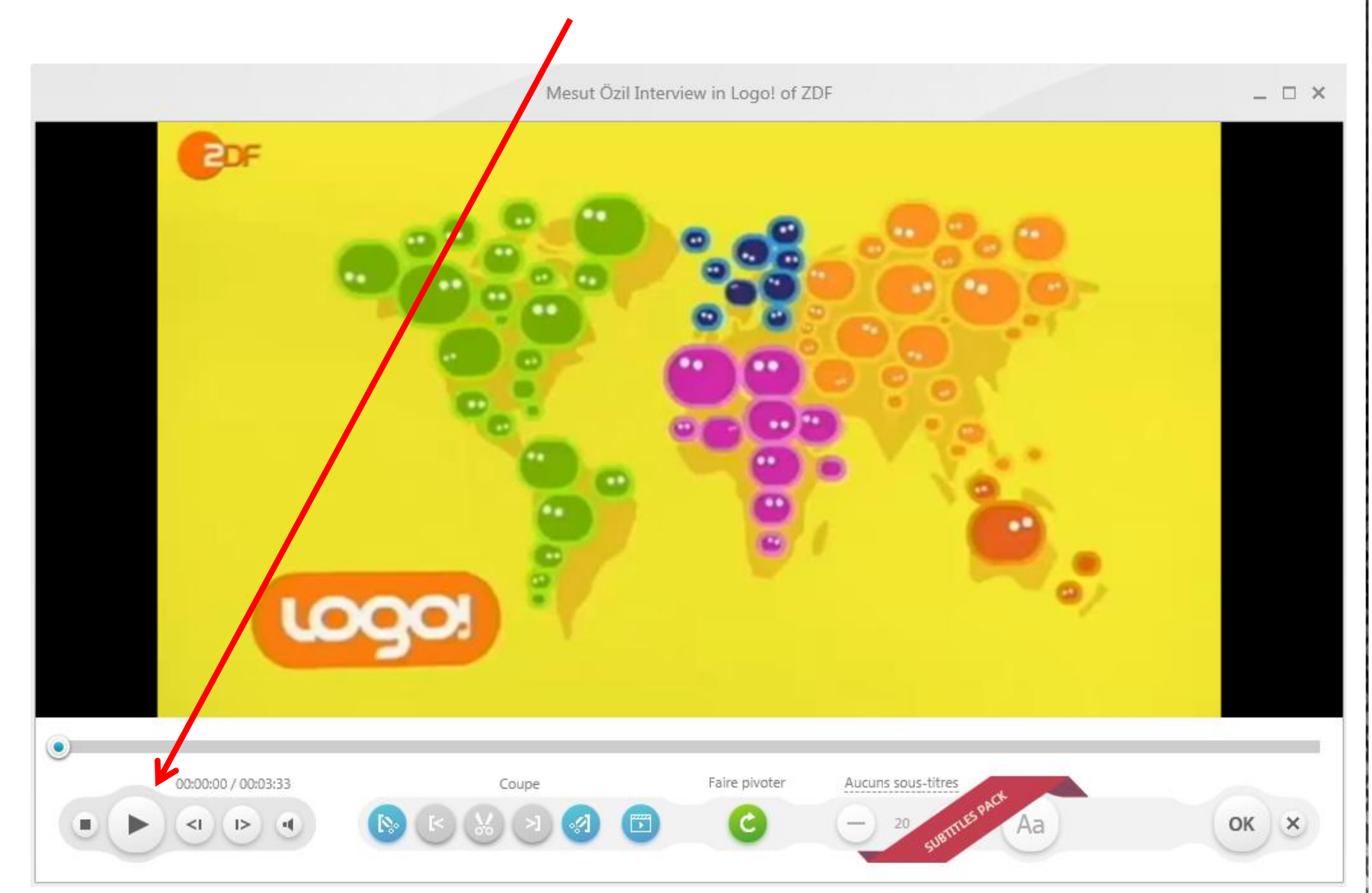

# Cliquer sur *ces ciseaux* au début de l'extrait que vous voulez couper. Il est matérialisé par un trait bleu.

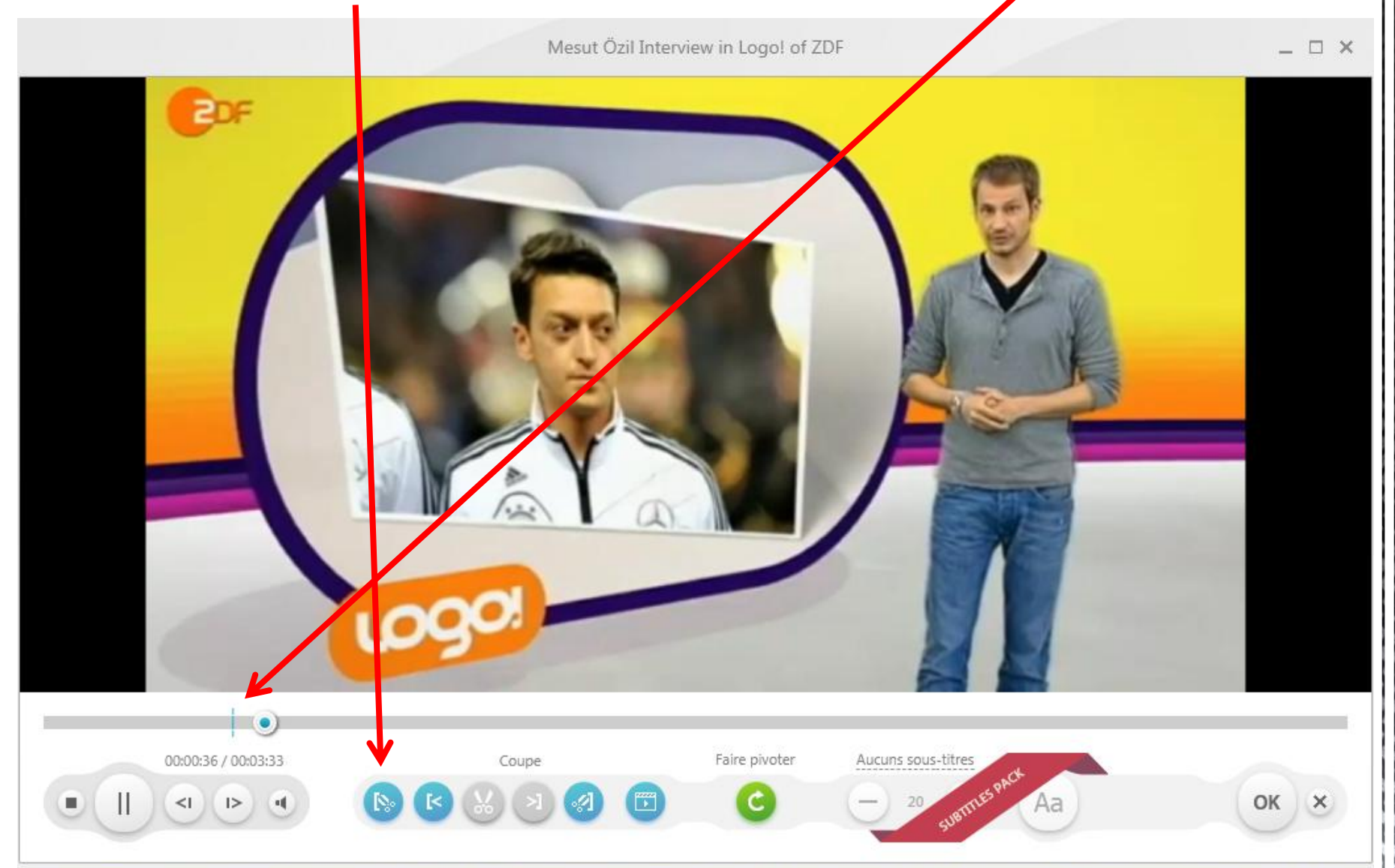

# Cliquer sur *ces ciseaux* à la fin de l'extrait que vous voulez couper. Une barre bleue apparaît.

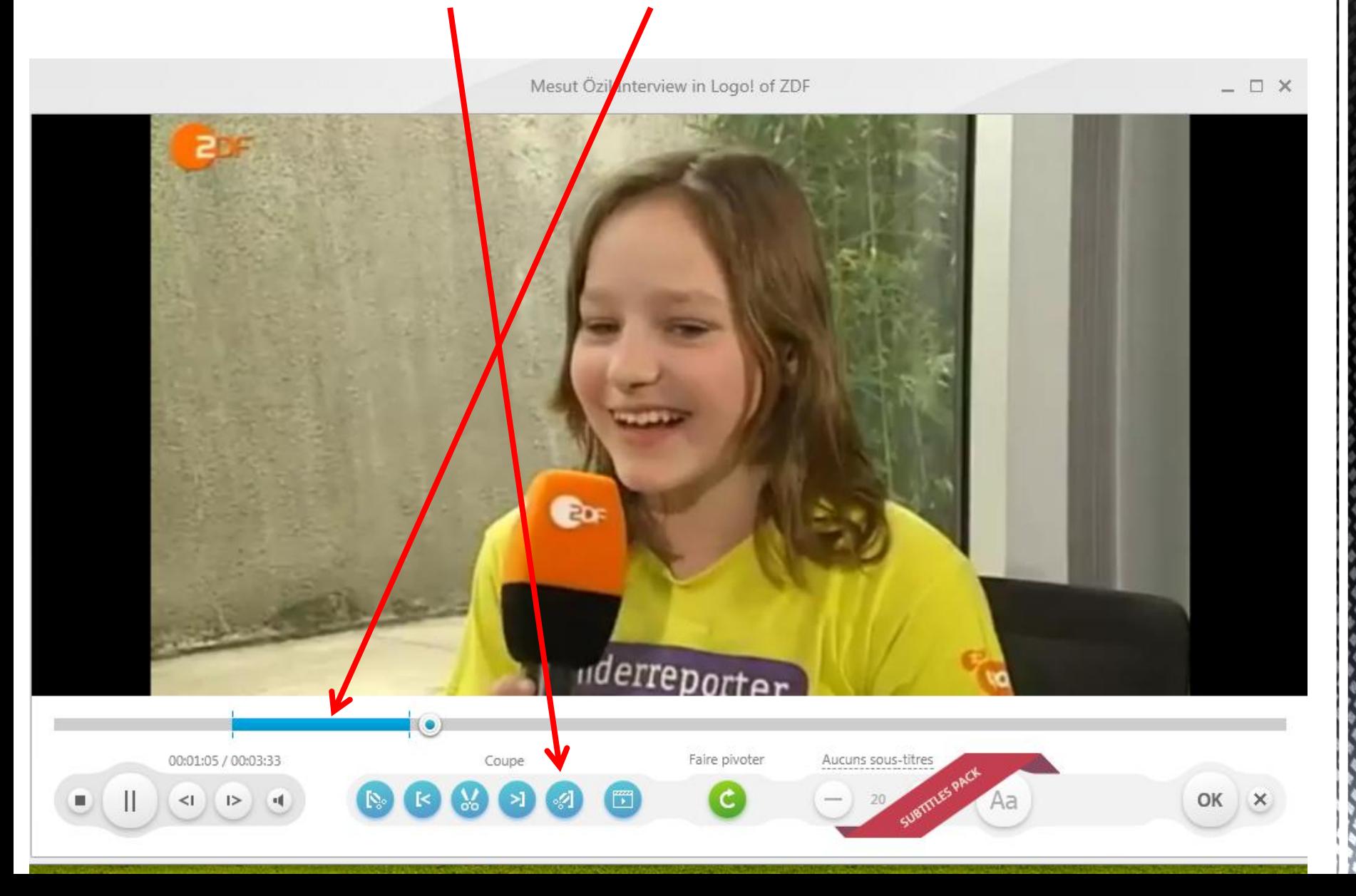

# Pour couper l'extrait sélectionné, cliquer enfin sur *les ciseaux du milieu*.

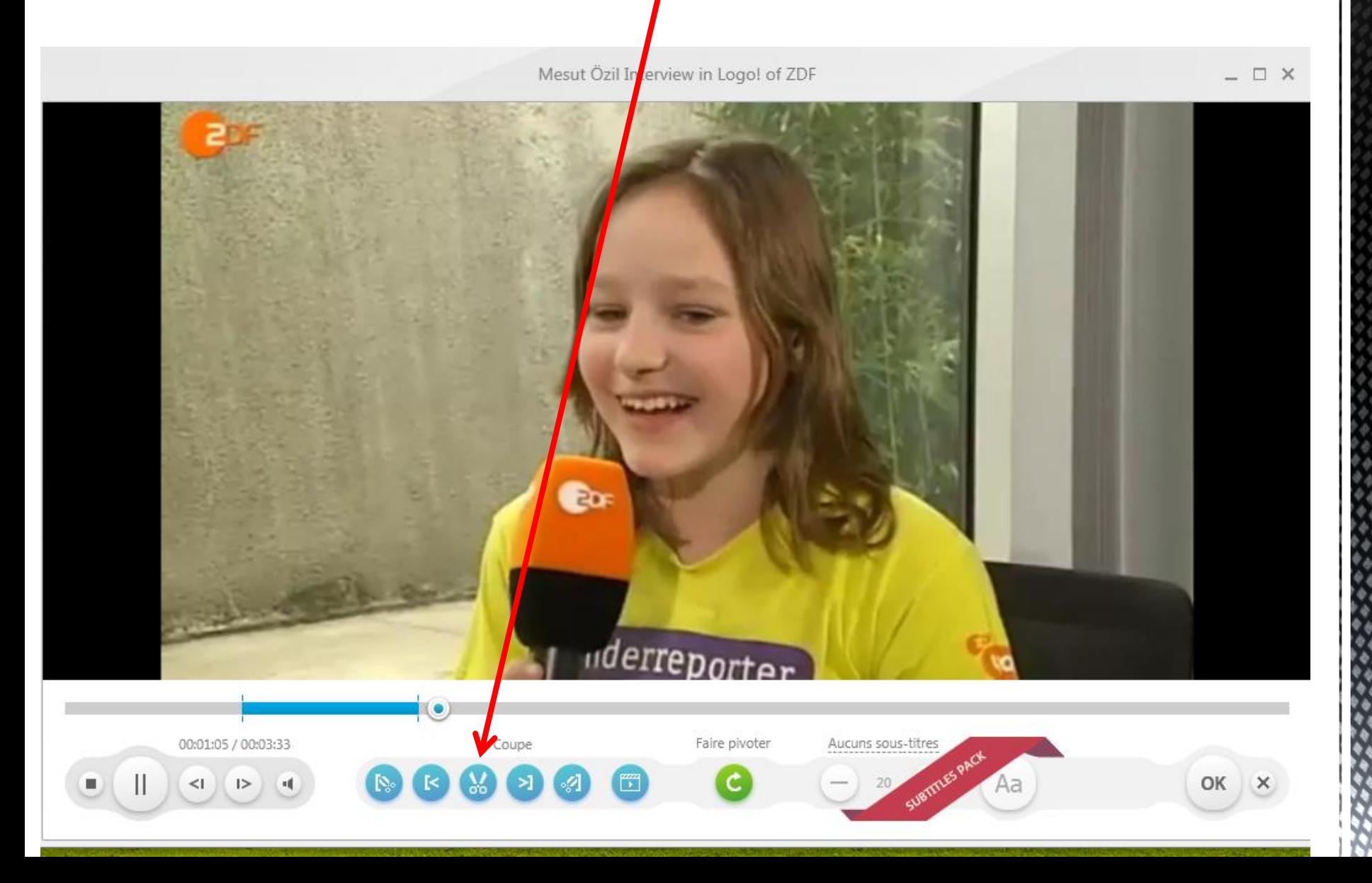

# L'extrait d'environ 30 secondes a bien été coupé, la vidéo ne dure plus que 03,02 minutes.

. □ ×

Mesut Özil Interview in Logo! of ZDI

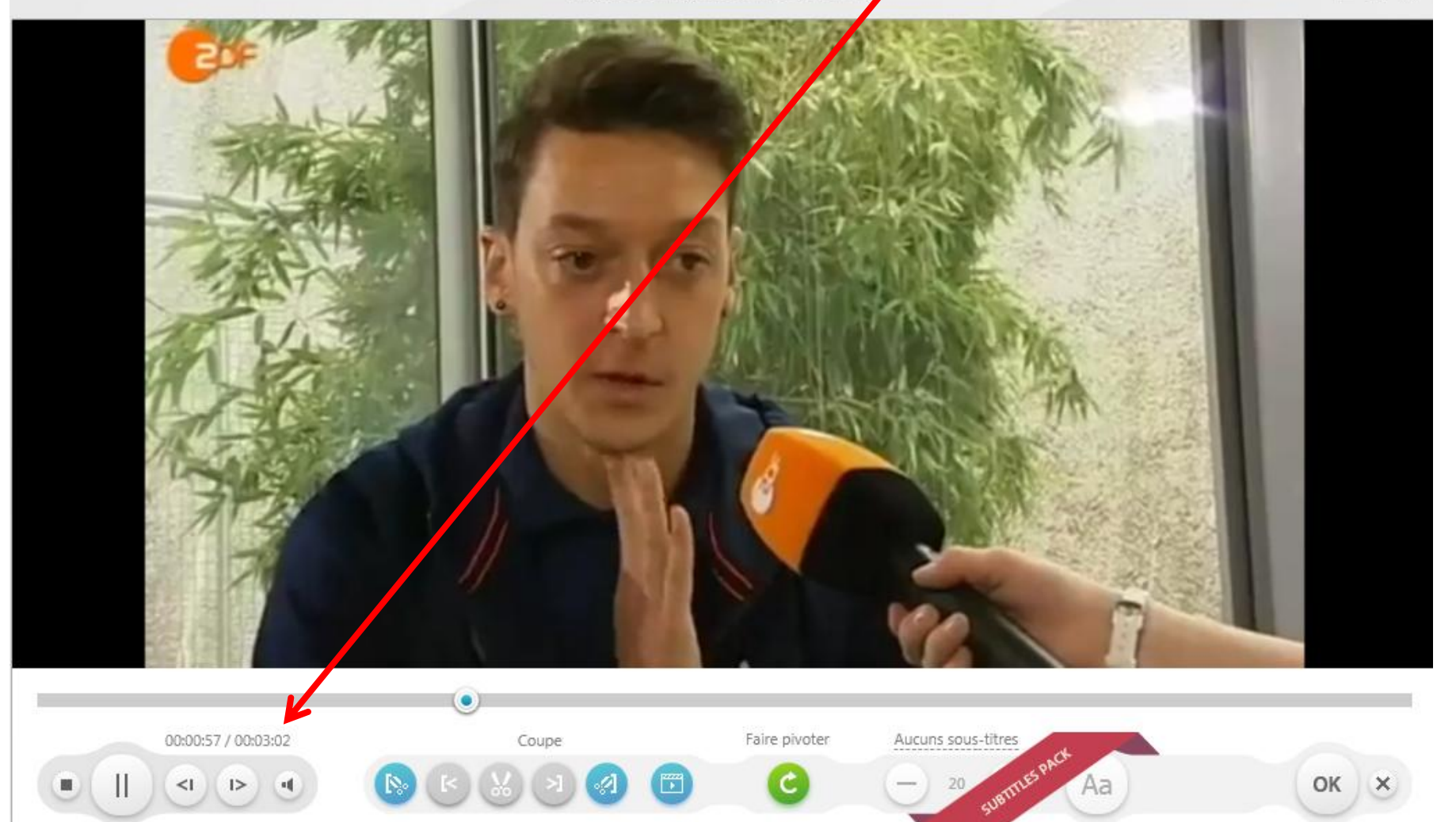

## On peut couper autant de passages que l'on souhaite. Pour finir cliquer sur *OK*.

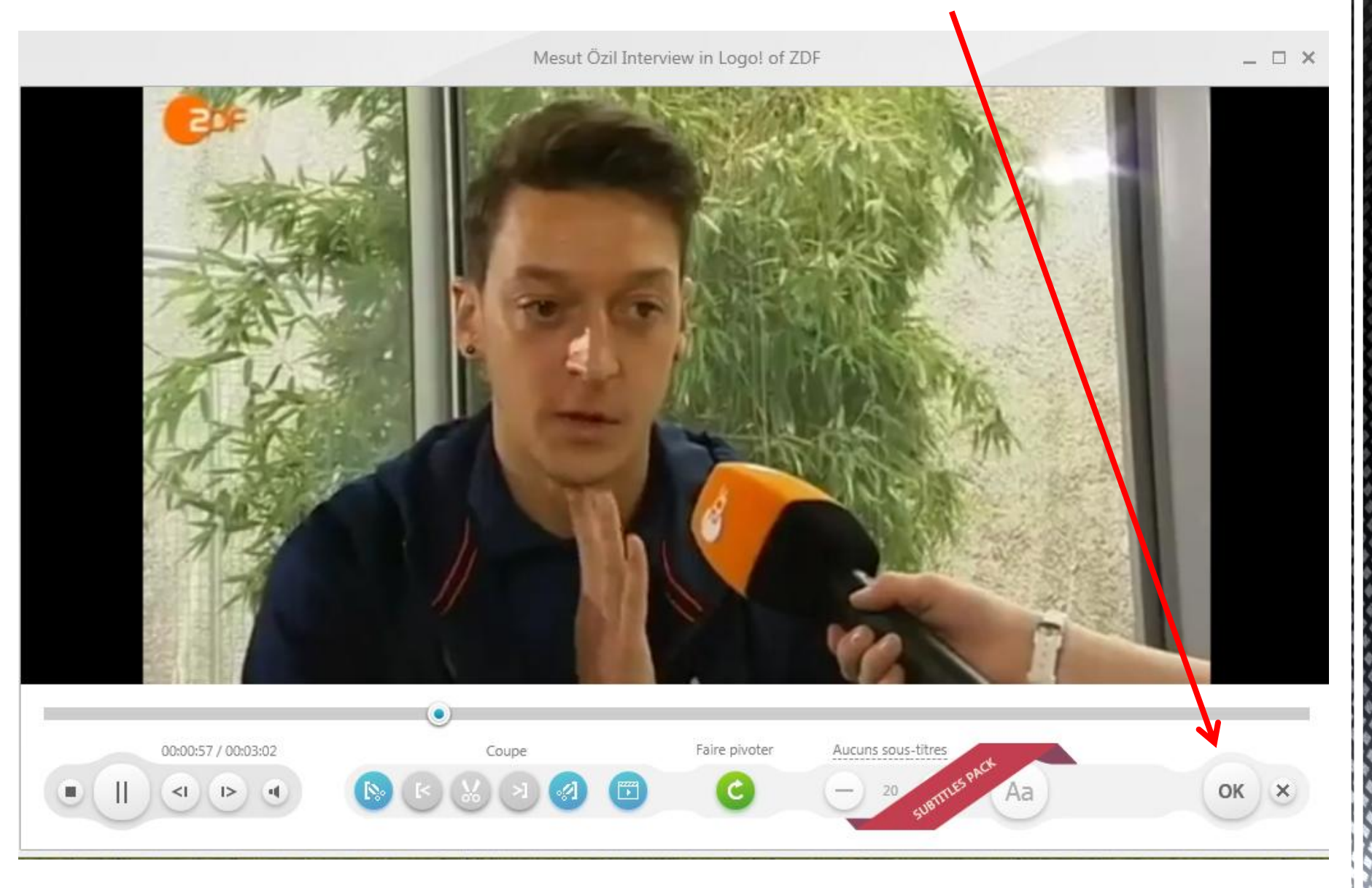

# La vidéo coupée doit maintenant être enregistrée. Cliquer sur le format désiré, par exemple WMV ou PM4 (peu importe)

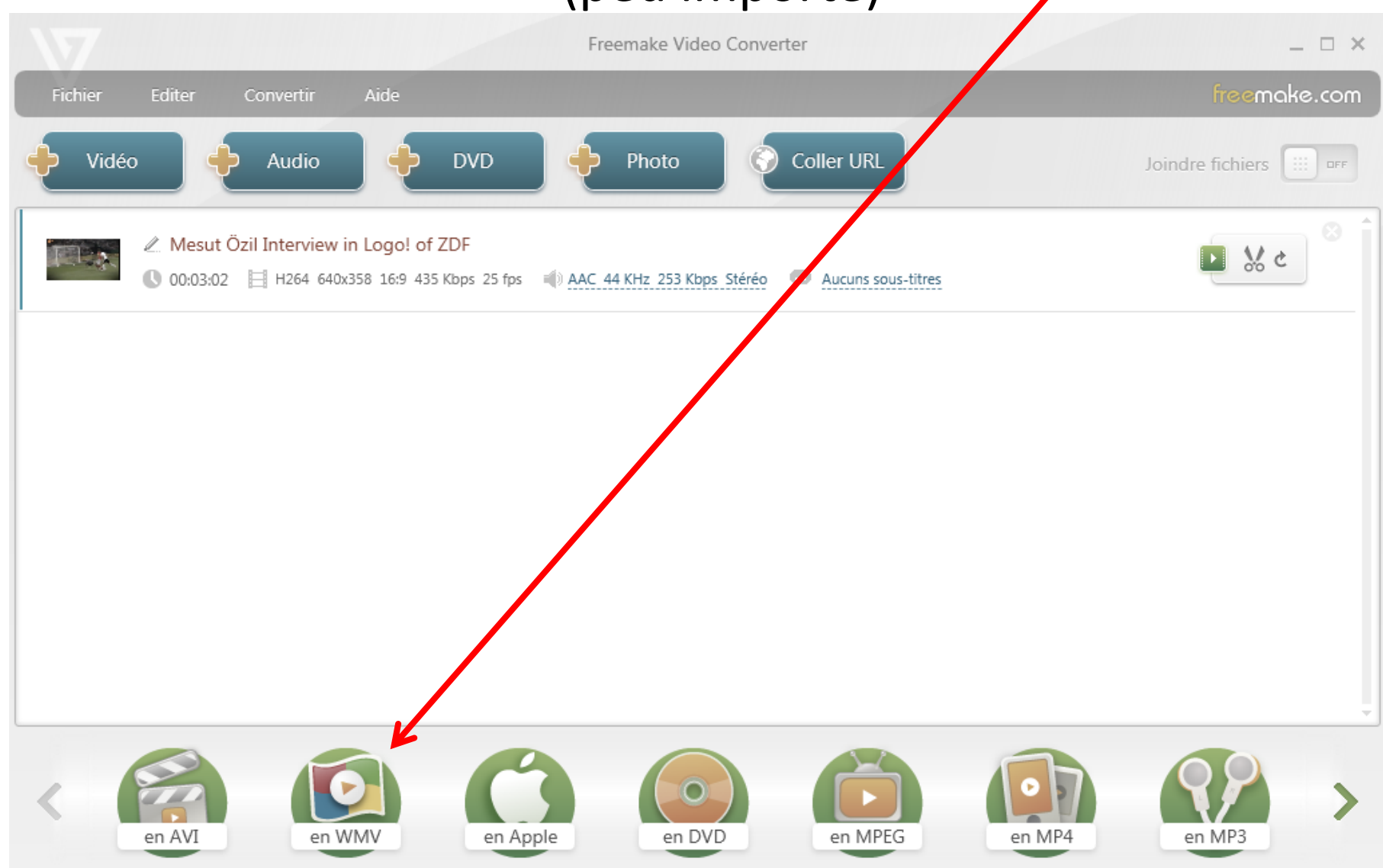

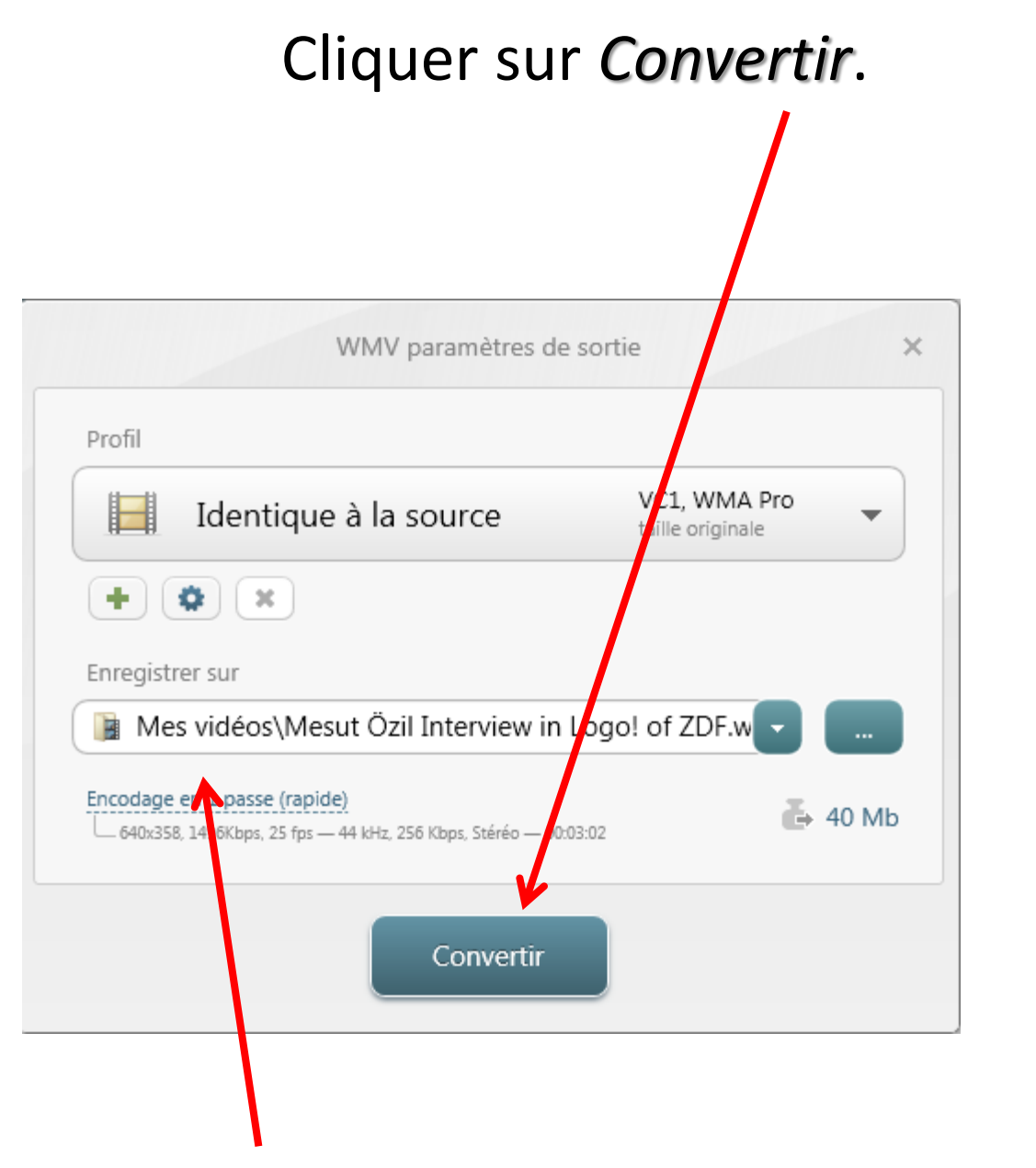

La vidéo coupée se trouvera dans *Mes Vidéos*.

### La vidéo coupée s'enregistre.

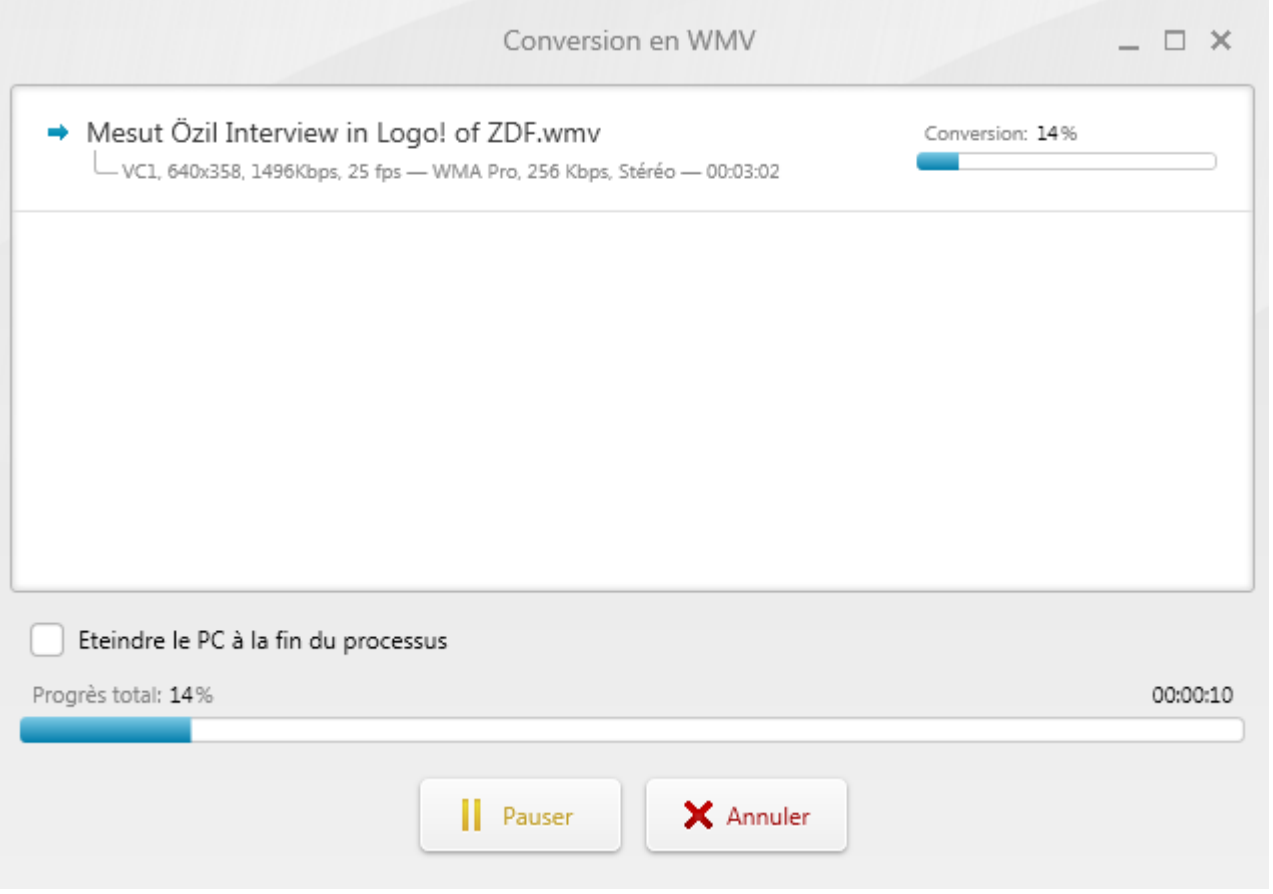

#### Elle se trouve bien dans *Mes Vidéos*.

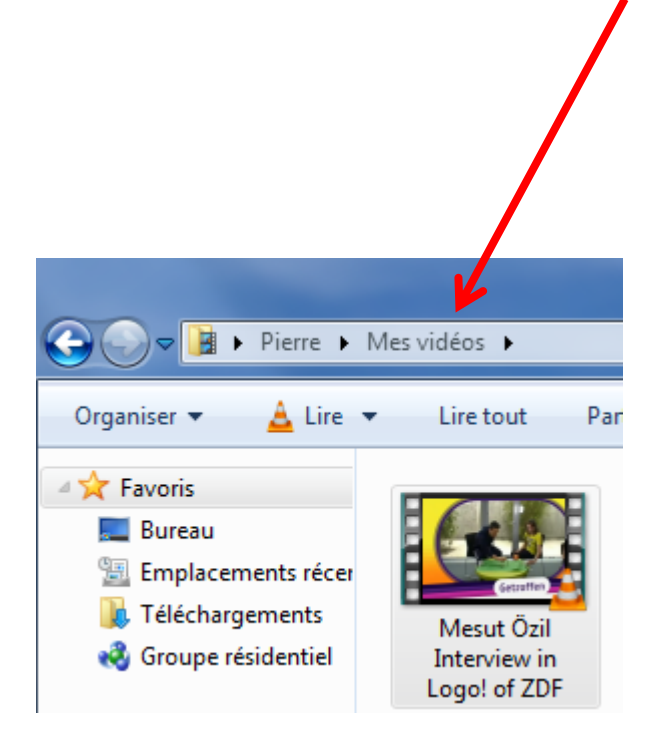

# REMARQUE 1 :

# Il est possible de convertir n'importe quelle vidéo en fichier son mp3. Il suffit de cliquer sur MP3.

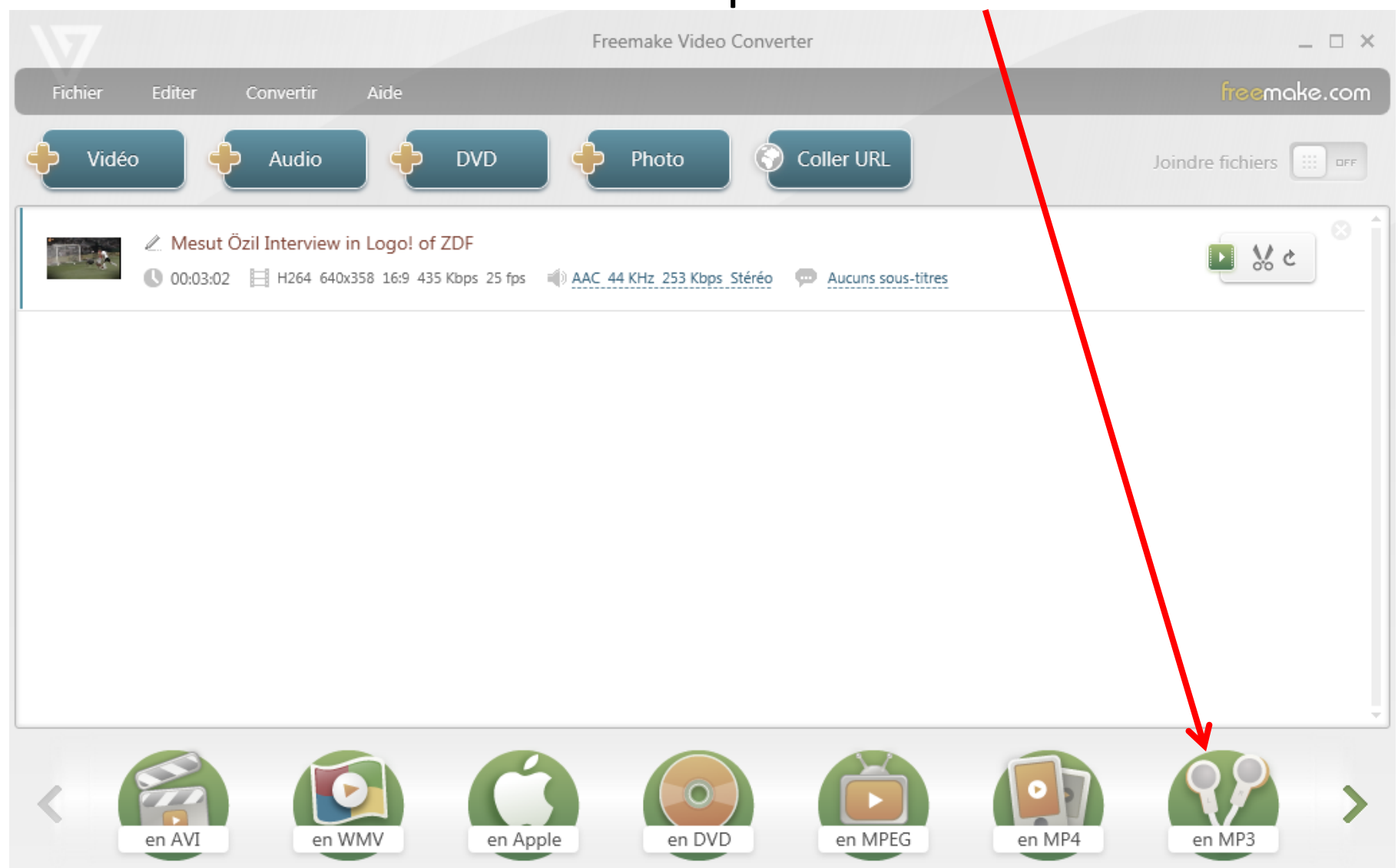

### Cliquer sur *Convertir*. MP3 paramètres de sorti  $\times$ Profil MP3 192 Kbps 48000 Hz, Stéréo  $\Phi$  | |  $\times$ Enregistrer sur Mes vidéos\Mesut Özil Interview in Logo! of ZDF.m Export to Tunes Paramètres de conversion  $65 \,$  5 Mb 48 kHz, 192 Kbps Stéréo - 00:03:02 Convertir

Le fichier son se trouvera lui aussi dans *Mes Vidéos*.

# **REMARQUE 2:**

# Il est possible de faire un montage avec plusieurs vidéos. Faire glisser dans la fenêtre deux vidéos (ou ajouter les vidéos en cliquant ici)

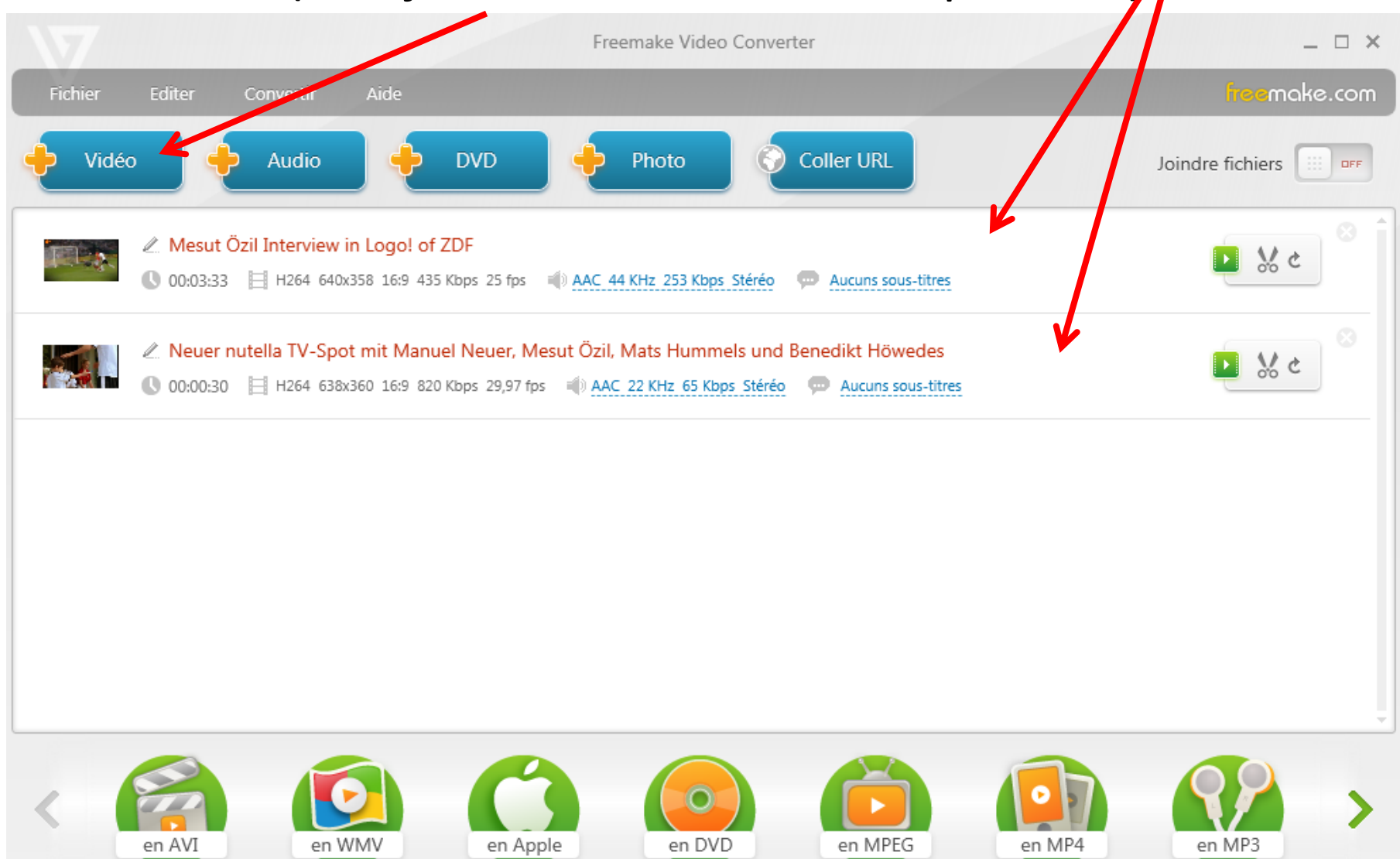

#### Puis cliquer sur le bouton *ON* de *Joindre fichiers*.Freemake Video Converter  $\Box$   $\times$ make.com **Fichier** Editer **Convertir** Aide Audio **DVD Coller URL** Vidéo Photo Joindre fichiers **OFF** △ Mesut Özil Interview in Logo! of ZDF  $\frac{M}{200}$  c 00:03:33 | H264 640x358 16:9 435 Kbps 25 fps | AAC 44 KHz 253 Kbps Stéréo Aucuns sous-titres ⊘ Neuer nutella TV-Spot mit Manuel Neuer, Mesut Özil, Mats Hummels und Benedikt Höwedes  $\frac{M}{20}$  c 100:00:30 H H264 638x360 16:9 820 Kbps 29,97 fps (a) AAC 22 KHz 65 Kbps Stéréo (a) Aucuns sous-titres en AVI en WMV en Apple en DVD en MPEG en MP4 en MP3

# Une nouvelle vidéo est créée (la deuxième étant collée à la fin de la première).

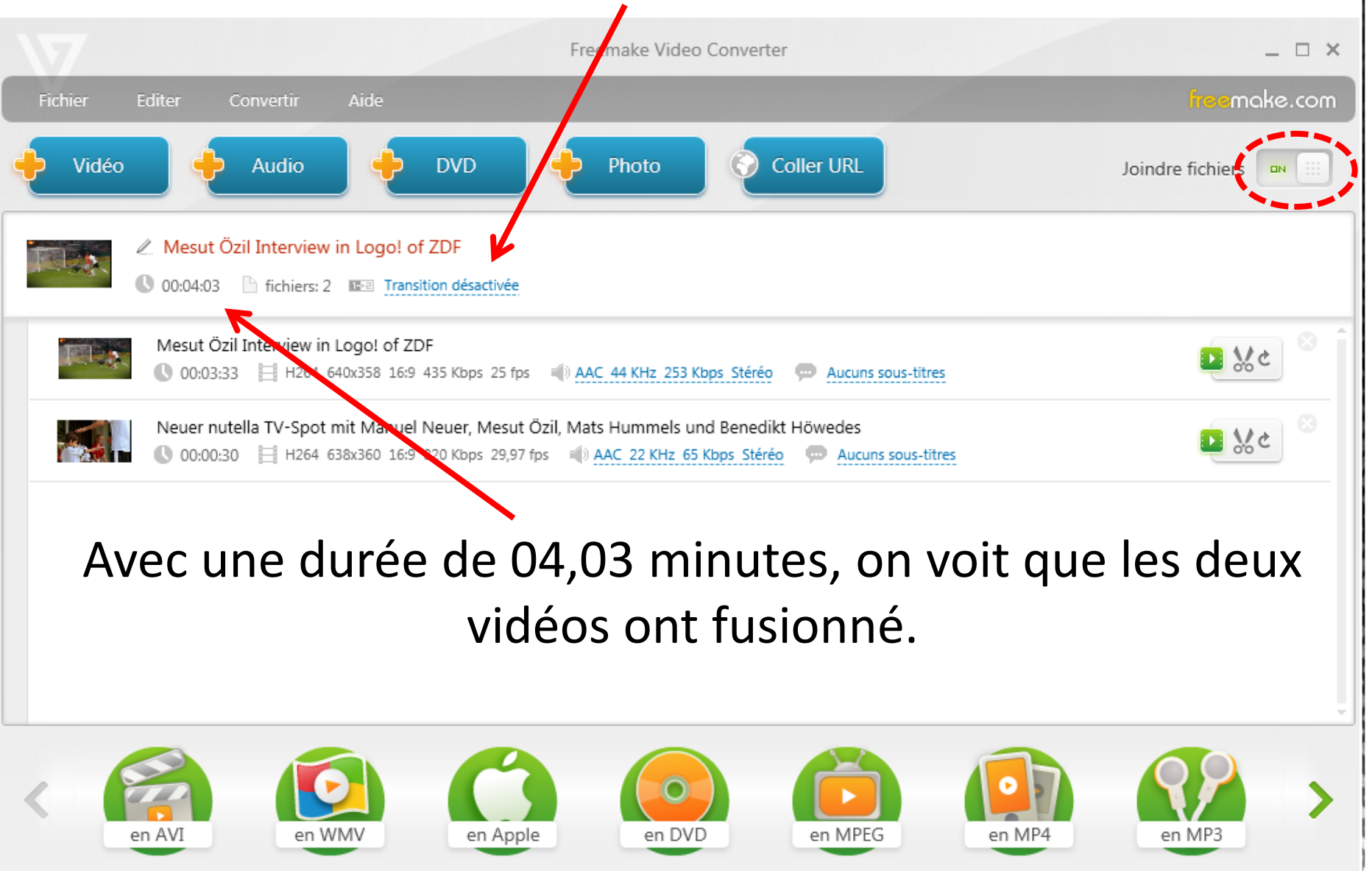

# Il ne reste plus qu'à enregistrer cette nouvelle vidéo en cliquant sur *WMV*, les étapes suivantes sont identiques aux précédentes.

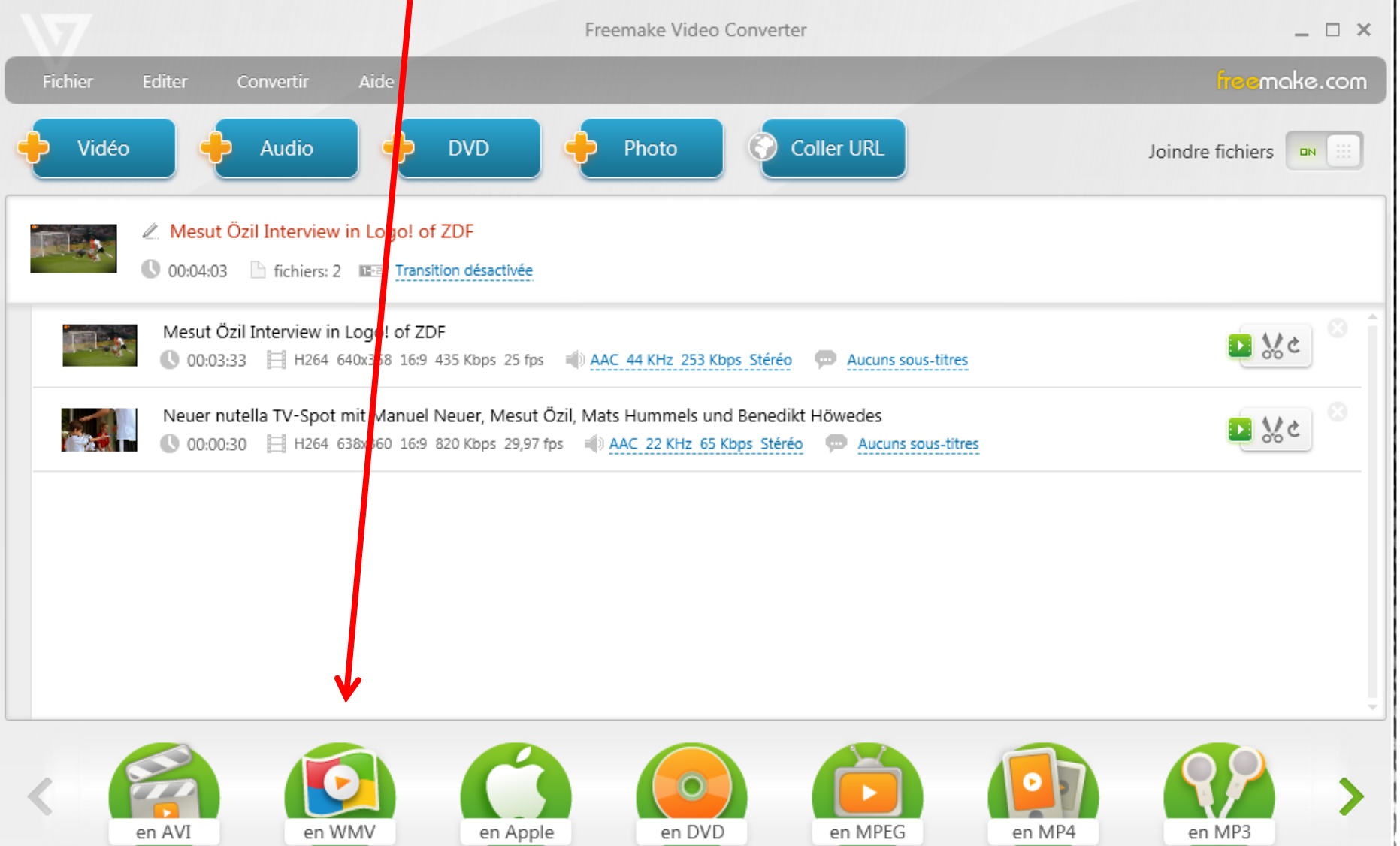